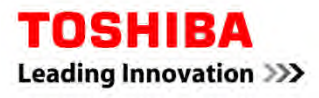

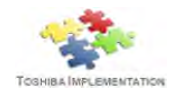

# **LAUSD**

## **Instructions for Service & Supplies Requests**

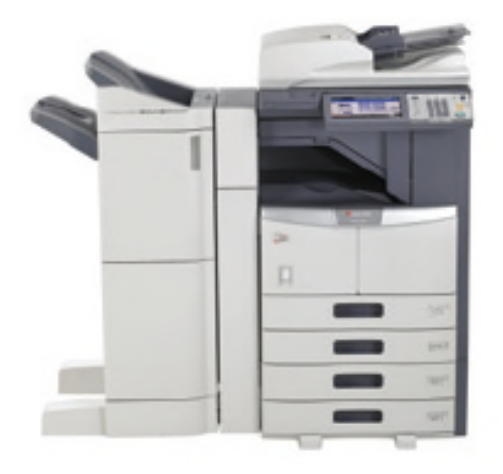

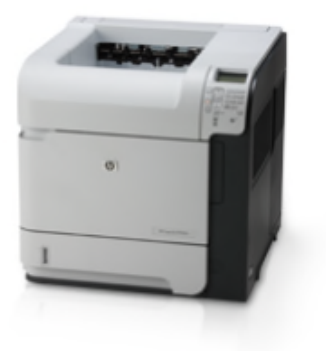

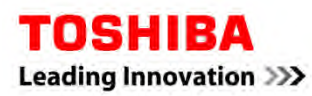

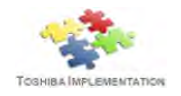

## **Table of Contents**

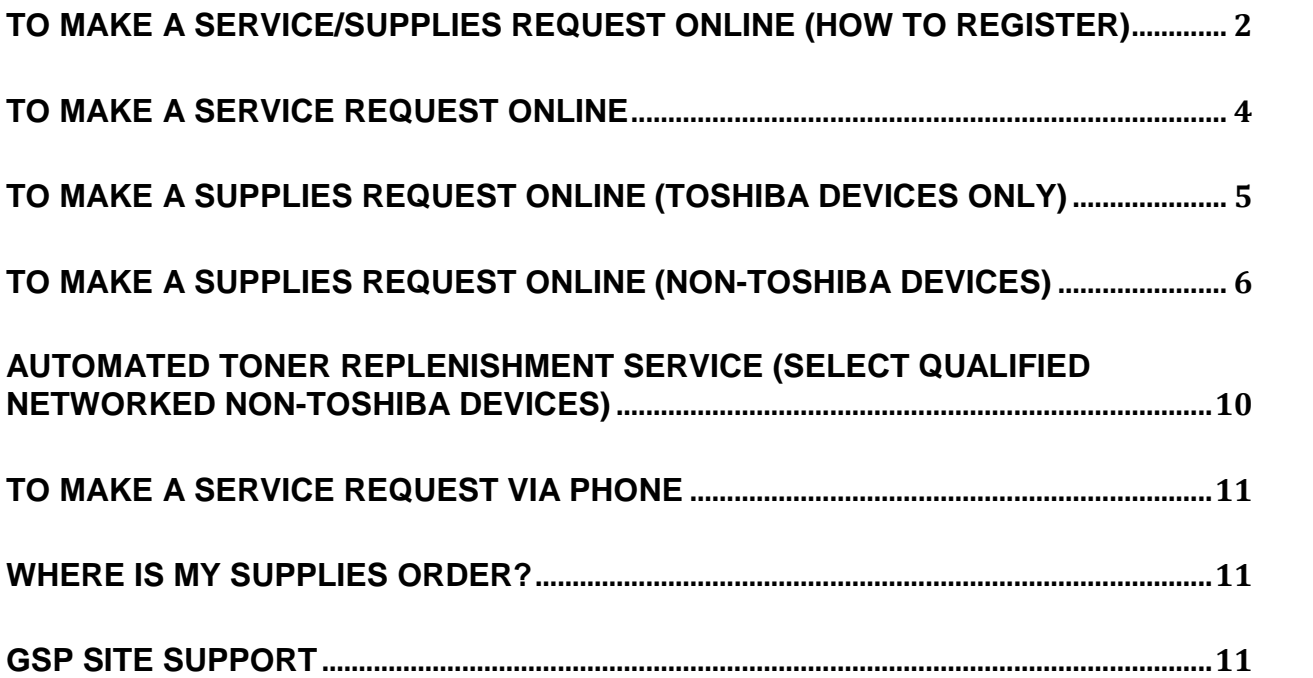

## **To Make a SERVICE/SUPPLIES Request Online (How to Register)**

To make a service/supplies request online, you must create an account with Toshiba. To create an account, please do the following:

## **TOSHIBA**

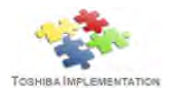

#### **Leading Innovation >>>**

**NOTE:** You only need to create an account once. If already created, skip to "To Make a SERVICE Request Online" or "To Make a SUPPLIES Request Online".

- 1) Go to http://gsp.toshiba.com
- 2) Click on "Register Now!"

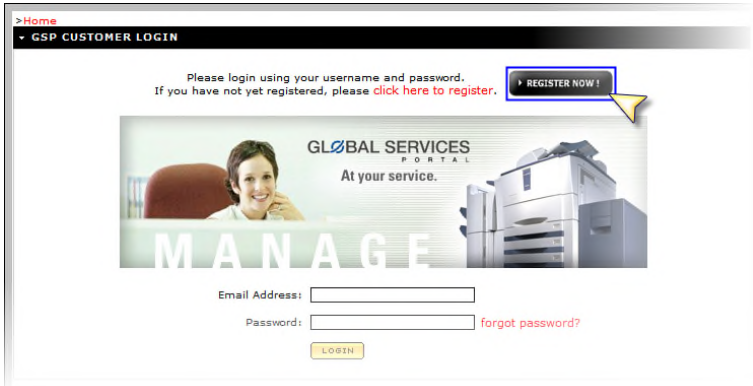

- 3) Authentication:
	- a. If you have an existing device, enter the Serial Number *(in the Asset Serial Number field)* and zip code and follow the steps to complete registration.

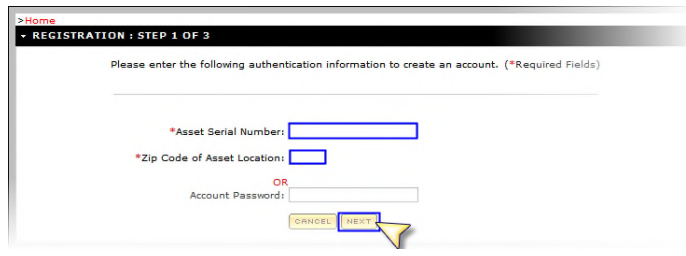

b. If you do not have an existing device, enter "LAUSD1" as the Account Password and follow the steps to complete registration.

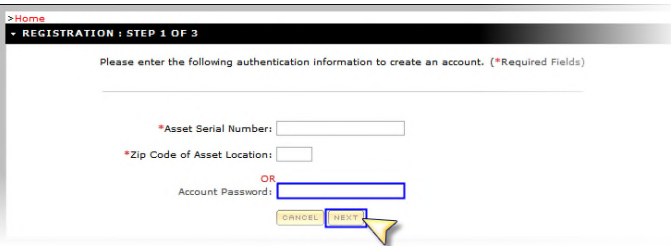

Once you have completed the self-registration process, an email will be sent to you with log in information. **You are now registered and ready to make a service/supplies request online!**

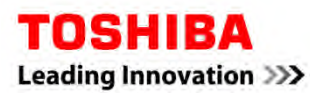

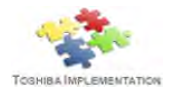

## **To Make a SERVICE Request Online**

To request service online for the device, the following are the procedures:

- 1) Go to http://gsp.toshiba.com
- 2) Enter your Email Address & Password to sign in:

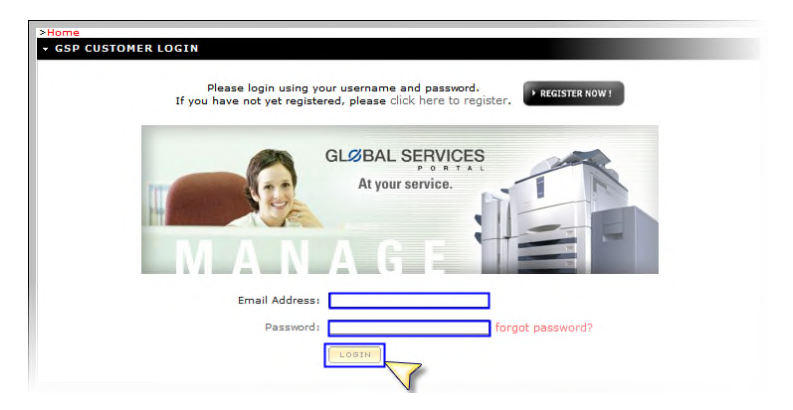

3) Select Create Service Ticket  $\rightarrow$  "Service Toshiba Equipment" \* This applies to Non-Toshiba Devices as well \*

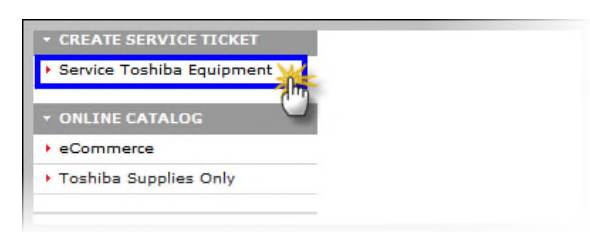

4) Enter the Serial Number *(in the Serial Number field)* or Machine ID Tag Number (*in the Asset Tag Number field*)

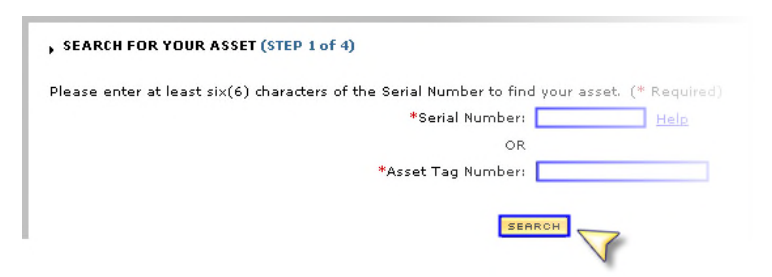

5) Follow the steps…

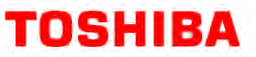

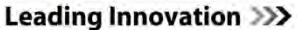

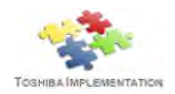

## **To Make a SUPPLIES Request Online (Toshiba Devices Only)**

To request service online for the device, the following are the procedures:

- 1) Go to http://gsp.toshiba.com
- 2) Enter your Email Address & Password to sign in:

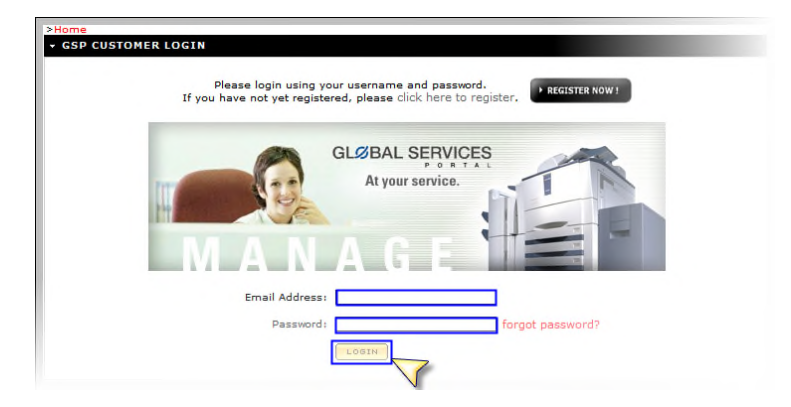

3) Select Online Catalog  $\rightarrow$  "Toshiba Supplies Only"

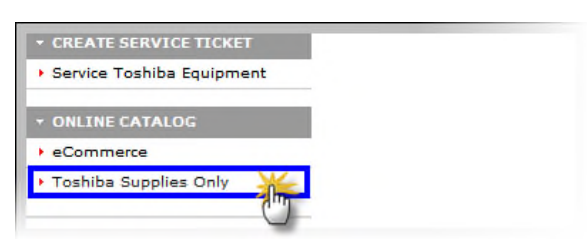

4) Enter the Serial Number *(in the Serial Number field)* or Machine ID Tag Number (*in the Asset Tag Number field*):

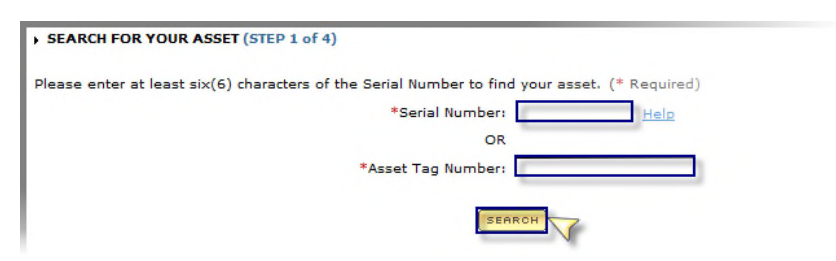

5) Follow the steps…

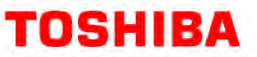

**Leading Innovation >>>** 

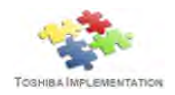

## **To Make a SUPPLIES Request Online (Non-Toshiba Devices)**

To request supplies online for the device, the following are the procedures:

- 1) Go to http://gsp.toshiba.com.
- 2) Enter your Email Address & Password to sign in:

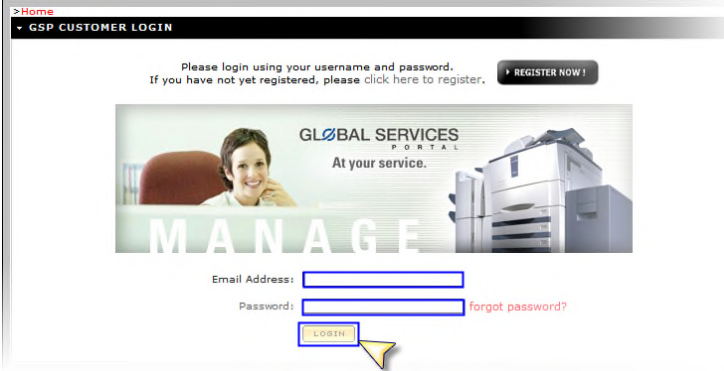

3) Select Online Catalog  $\rightarrow$  "eCommerce"

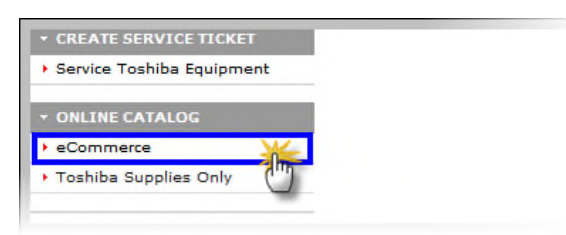

4) Upon your first initial visit to the eCommerce store, you will be requested to enter your address information. This is a one-time only process.

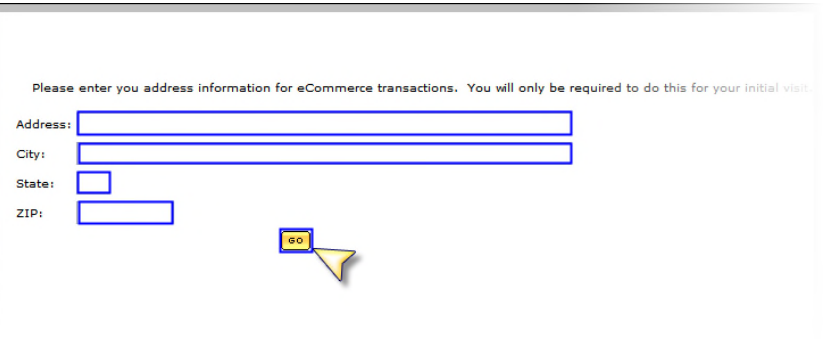

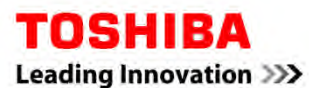

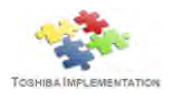

5) Enter the Machine ID Tag Number of your device in the Tag ID # space provided.

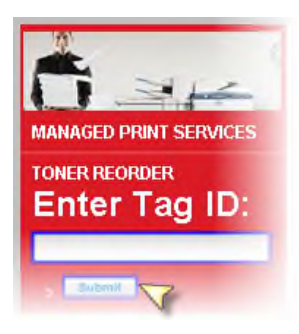

a. Is your device located or NOT located?

#### *If your device IS located...* Go to → Step 6

This means that your device is on the network and it is included in the Cost Per Copy program. Please note the following:

- The quantity limit is 1 per item per order.
- Double check the Ship To address as it has been pre-populated based on the Asset ID entered.

#### *If your device is NOT located… Contact 800-260-6320, select option 2*

6) You will see the products available for your device. Select your choice and click the "Add To Cart" button. **You cannot order more than one of each item per Machine Tag ID**.

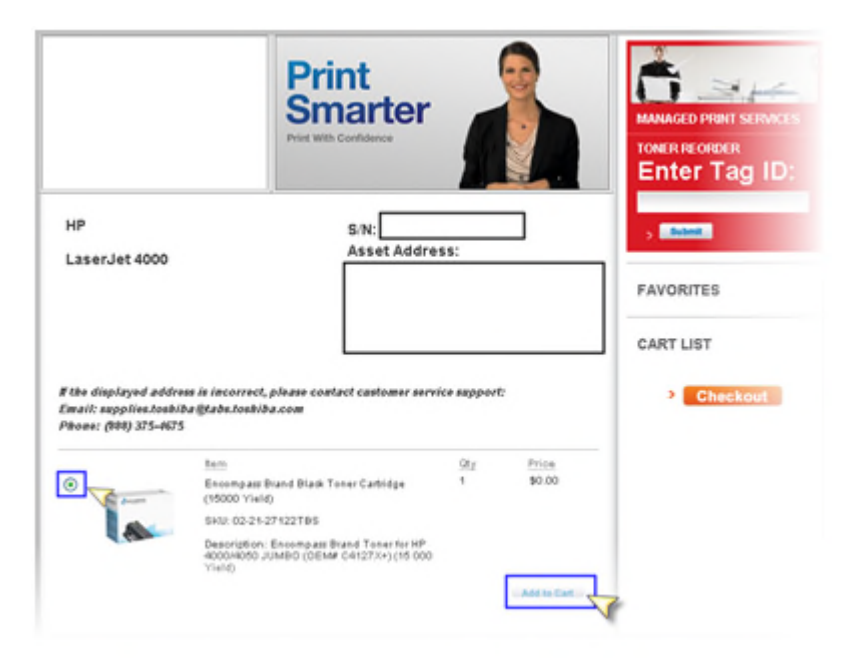

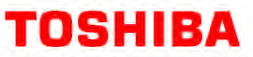

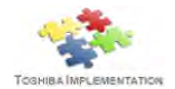

#### **Leading Innovation >>>**

7) **Shopping Cart.** You can order for more than one device per checkout. To order supplies for another device, enter the Machine ID Tag Number of your device in the Tag ID # space provided.

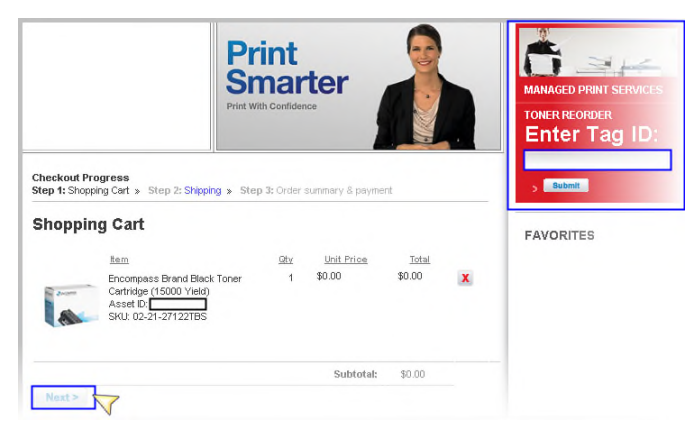

Then, follow the previous step to add the additional item to the Shopping Cart. Click "Next" to go to the next step: **Shipping**.

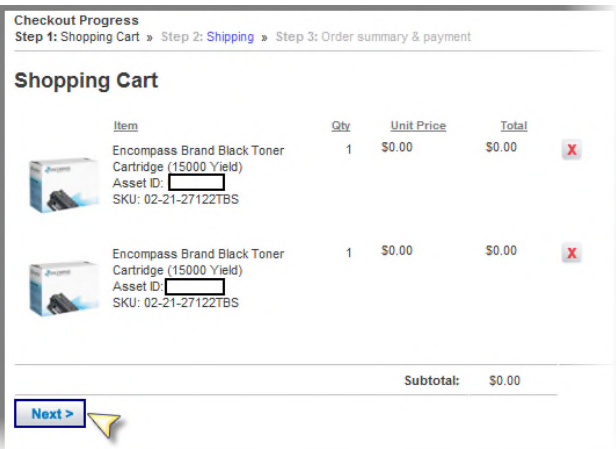

8) **Shipping.** Review your order. Remember to check the "Ship To" address as it has been prepopulated based on the Machine ID Tag Number you entered. Click "Next" to review and complete your order.

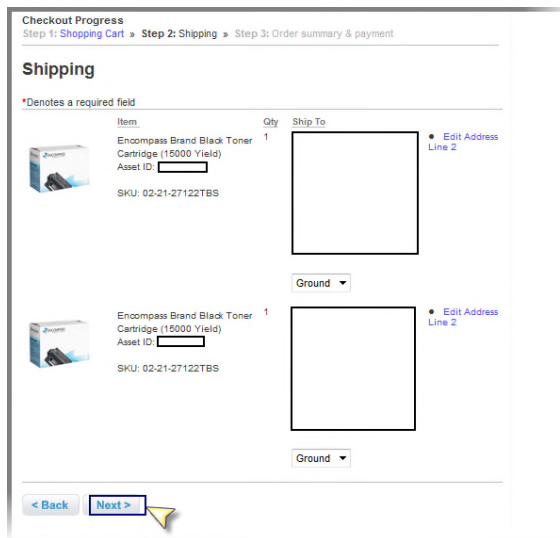

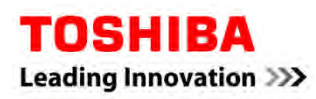

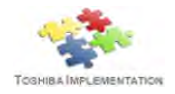

9) **Order Summary & Payment.** Review your order. Read and check the box under the Managed Print Service Agreement. Remember to check the "Ship To" address as it has been pre-populated based on the Machine ID Tag Number you entered. Click "Order Now" to complete your order.

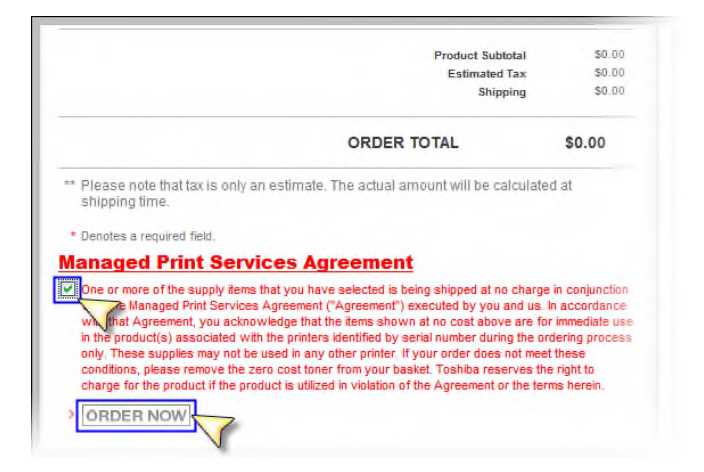

10) Your order confirmation page will display. Click "Print This Page" if you want to print the page.

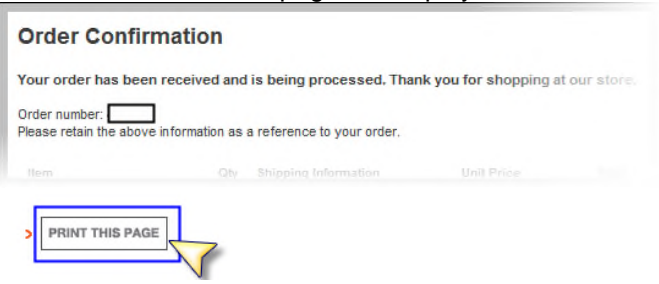

**The order is now complete. A confirmation email will be sent to the email address on file.**

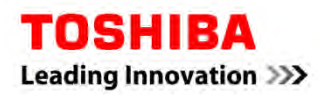

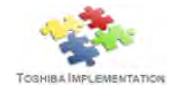

## **Automated Toner Replenishment Service (Select Qualified Networked Non-Toshiba Devices)**

Toner is automatically replenished for select qualified networked printer devices covered under the Toshiba Unified Print Program.

#### **How It Works**

The system is set up as just-in-time, meaning printer toner arrives approximately one week before the toner is fully depleted. Therefore, when there is a "low toner" alert, do not be alarmed. Our system will ensure the replacement toner is delivered before the cartridge is empty.

The toner cartridge is delivered with a label clearly showing the internal device location, serial number, device make/model, and designated site representative's name (shown here).

#### **Easy Tracking**

Upon shipment, an email notification will be sent to the designated site representative with shipment information and tracking number.

#### **Ordering Through eCommerce – "Manual Orders"**

Not all printers are capable of reporting accurate device data for auto replenishment purposes. Supplies for these printers will occur through the Toshiba eCommerce portal. To order supplies for these exception printers, please log into gsp.toshiba.com. Users without Internet access can call 800- 260-6320, select option 2.

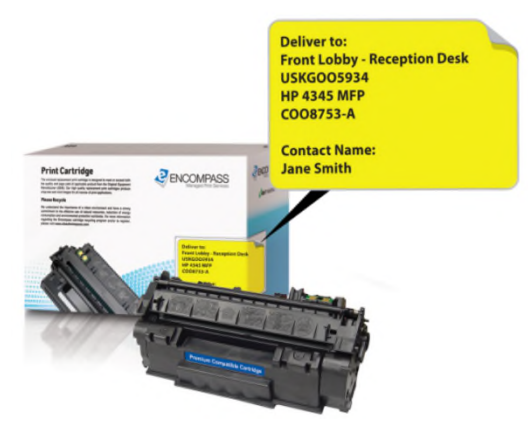

Please note the device asset tag will let you know whether the device is under the automated toner replenishment or manual order process.

#### **Toner Shipments**

Toner will arrive "just in time" – approximately 3-5 days before supply is depleted. The Primary Site Contact will receive email notification of toner en route. Once supplies arrive, the Primary Site Contact will distribute the toner to the appropriate device.

If there are questions on toner status, please contact supplies.toshiba@tabs.toshiba.com or call 800-260- 6320, select option 2.

## **TOSHIBA**

**Leading Innovation >>>** 

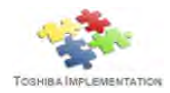

## **To Make a SERVICE Request via Phone**

Call the number on the asset tag to make a service request:

**Phone:** 800-260-6320, select option 1

## **Where is my Supplies Order?**

If you have questions about your supplies order, please contact Toshiba:

**Phone:** 800-260-6320, select option 2

## **GSP Site Support**

If you have any questions regarding GSP, please contact Toshiba:

**Email:** gsp.helpdesk@tabs.toshiba.com